Használati útmutató

Poliski / **Magyar** www.brother.com NYOMTATÁSI HELY: KÍNA

A PT-1280 készülékkel bármely alkalmazáshoz készíthet címkéket. Válasszon a sokféle keretből, karakterméretből és -stílusból, amelyekkel gyönyörű egyéni címkéket készíthet. A szalagkazetták széles választéka különböző szélességű és színű címkék nyomtatását teszi lehetővé. A készülék használata előtt figyelmesen olvassa el ezt az útmutatót, és tartsa könnyen hozzáférhető helyen.

- Mi, a BROTHER INDUSTRIES, LTD.
- 
- 15-1, Naeshiro-cho, Mizuho-ku,<br>kijelentjük, hogoya, 467-8561, Japán<br>kijelentjük, hogy ez a termék megfelel az 2004/108/EC és a 2005/32/EC irányelvek<br>alapvető követelményeinek és egyéb megfelelő rendelkezéseinek.<br>A(z) AD-24

- **A készülékhez csak Brother TZ szalagokat használjon. Ne használjon olyan szalagot, amelyen nem látható a jelzés.**
- Ne tisztítsa a készüléket alkohollal vagy más szerves oldószerrel. Csak puha, száraz rongyot használjon.
- Ne érintse meg a nyomtatófejet. A nyomtatófej tisztításához mindig puha törlőt (pl. vattás fültisztítót) használjon.
- 
- A balesetek elkerülése érdekében ne nyúljon a vágóélhez. Az üveg károsodásának vagy eltörésének megelőzésére ne nyomja be erősen a kijelzőt.
- Ne helyezzen semmilyen idegen tárgyat a készülékbe, és ne tegyen rá nehéz tárgyat a tetejére.
- Ne hagyjon hosszú ideig semmilyen gumiból vagy vinilből készült tárgyat a készüléken, mert az elszínezi a készülék házát.
- Ügyeljen arra, hogy pl. nedves kéztől vagy ital ráfröccsenésétől soha ne legyen nedves a készülék. • Ne tegye ki a készüléket rendkívül magas hőmérsékletnek vagy páratartalomnak. Soha ne hagyja a készüléket autója műszerfalán vagy kalaptartójában, fűtőtest vagy más forró készülék közelében. Ne hagyja a készüléket közvetlen napsütésben vagy esőben.
- Ne használja rendkívül poros helyen.  **Ne húzza ki a P-touch készülékből kijövő szalagot, mert attól megsérülhet a szalagkazetta.**
- Nyomtatás vagy adagolás közben ne próbálja meg elvágni a szalagot, mert a szalag megsérülhet tőle.
- Ne próbáljon címkét nyomtatni akkor, ha kiürült a szalagkazetta a P-touch készülékben. Ha így tesz, akkor megsérülhet a nyomtatófej.
- Ha hosszú ideig nem tervezi használni a készüléket, akkor távolítsa el belőle az akkumulátorokat és húzza ki az AC adaptert. (**Megjegyzés:** Ha a készülék táplálása
- több mint három percig szünetel, akkor a kijelzőn látható szöveg és a memóriában tárolt szövegfájlok törlődnek. A kiválasztott nyelv és a készülék beállításai is törlődnek.) • Ne használjon együtt régi és új, illetve lúgos (alkaline) és más típusú elemeket vagy akkumulátorokat, és ne cserélje fel a pozitív és a negatív pólusokat. Máskülönben az
- elemek kifolyhatnak vagy eltörhetnek. **• Az esetleges sérülések és meghibásodások elkerülése érdekében csak kifejezetten ehhez a készülékhez készített AC adaptert használjon.**

http://solutions.brother.com -> válasszon régiót (pl. Europe) -> válasszon országot -><br>válassza ki a modellt -> válassza a "Kézikönyvek" -> válassza a Megfelelőségi nyilatkozat lehetőségeket (\*Válasszon nyelvet, ha szükséges).

#### 1 **Kapcsolja be a készüléket**

A tápfeszültséget hat AAA méretű alkáli elemmel vagy AC adapterrel biztosítsa, majd nyomja meg a billentyűt  $\circledcirc$ 

#### **Válassza ki a nyelvet (English/Deutsch/Poliski/Česky/Magyar)**  $|2|$

## Magyar

### BEVEZETÉS

### **Megfelelőségi nyilatkozat** (Csak Európa/Törökország)

- A  $\left(\cdot\right)$  gombbal válassza ki a nyelvet, majd nyomja meg a  $\int_{\left[\cdot\right]}^{\infty}\left| \cdot\right|$  gombot. • A készülék automatikusan kikapcsolódik, ha 5 percig nem nyom le
- egyetlen gombot sem.
	- A működés megszakításához nyomja meg a  $\overset{\sim}{\odot}$  gombot.
	- A beállítások alapértékre hozásához kapcsolja ki a készüléket, majd a  $\circ$  és a **R** gombok lenyomva tartása mellett a  $\circledcirc$ gombbal kapcsolja be a készüléket. Végül engedje el a  $\boxed{\triangleq}$  és a gombokat.

### ÁLTALÁNOS ÓVINTÉZKEDÉSEK

**Tápellátás és szalagkazetták**

Ügyeljen arra, hogy az akkumulátorok és a szalagkazetta eltávolításakor a

készülék ki legyen kapcsolva.

**A készülék hátsó részén található érdes terület benyomásával nyissa ki az** 

**alsó fedelet.**

Ha a szalagkazetta már be van helyezve, akkor felfelé húzva távolítsa el azt. Ha az akkumulátorok vagy elemek be vannak helyezve, akkor azokat

is távolítsa el.

 $\vert 2 \vert$ 

 $\vert 3 \vert$ 

#### **Biztonságosan csukja be az alsó fedelet figyelve arra, hogy bepattanjon a**   $\boxed{4}$ **helyére.**

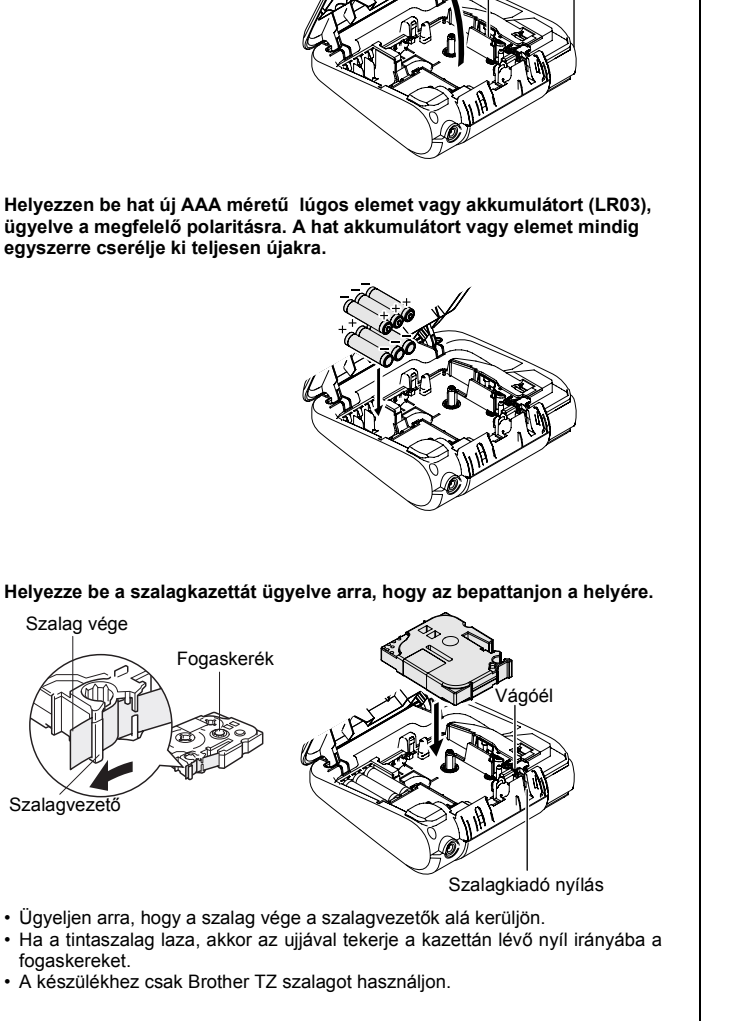

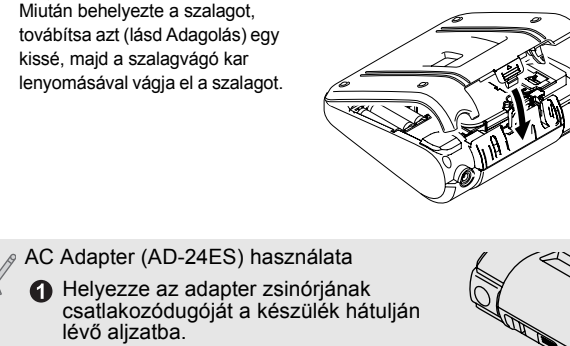

Csatlakoztassa az adaptert a legközelebbi szabványos hálózati alizatba. A memória hálózati adapter nélküli táplálásához használjon AAA méretű alkáli elemet (LR03).

Nyomtatófej

Szalagvágó kar

## **Billentyűzet és kijelző**

**Vigye a kurzort arra a helyre, ahol a második sor kezdődik, majd nyomja meg az**  $\frac{1}{2}$  **billentyűt.** 

### **Alapbeállítások**

A kétsoros szöveghez használjon 9 mm vagy 12 mm széles szalagot használjon. **Kijelző Címke képe**  $ABC+DEF$ ABC<br>DEF

A bevitt szöveget szavanként visszafelé törli. Solus  $\circledR$ 

Minden szöveget és beállítást töröl. W + 3

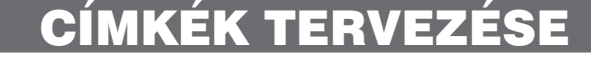

### **Címkék készítése**

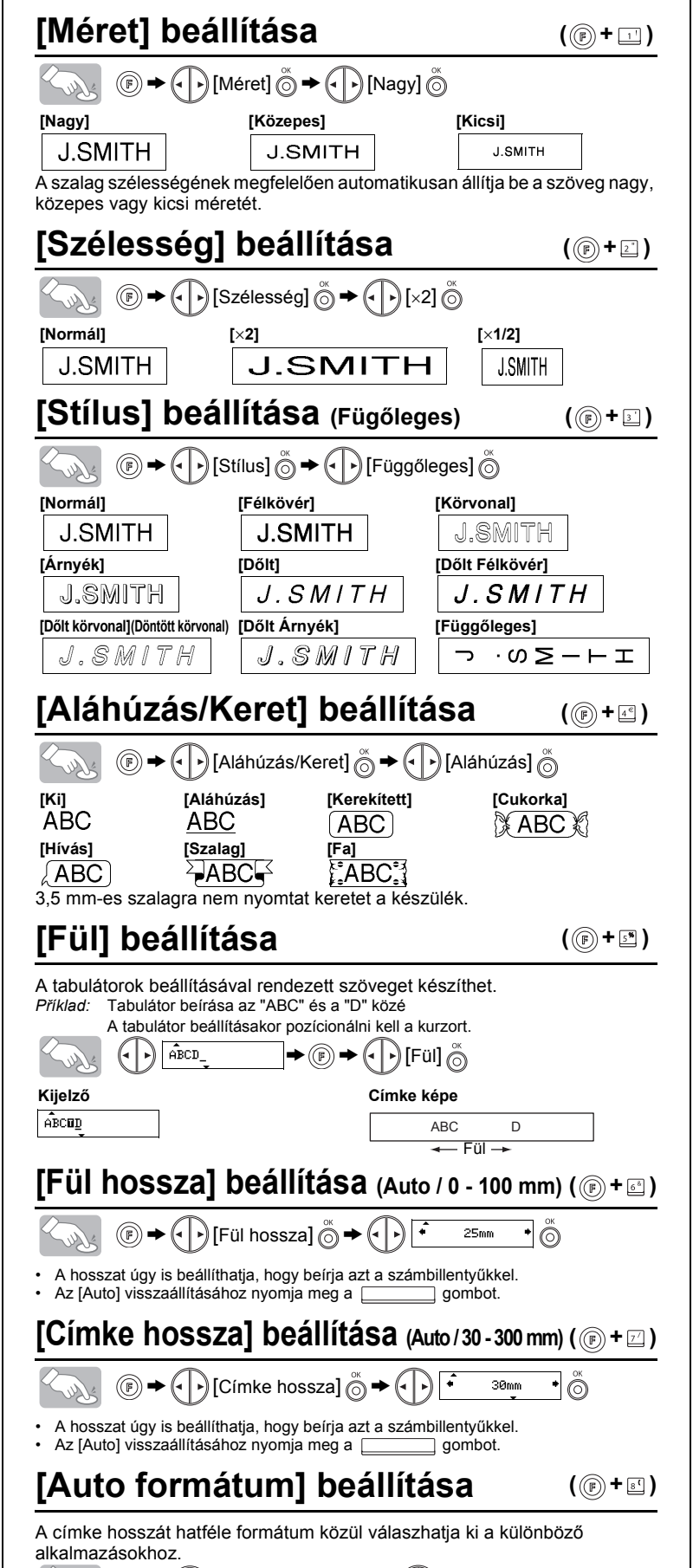

- A kijelző egy 15 karakteres sort képes megjeleníteni; a beírható szöveg hossza azonban 80 karakter lehet.
- A Shift gomb nyomvatartása közben a kurzor gombbal menjen a készülék elejére/végére.

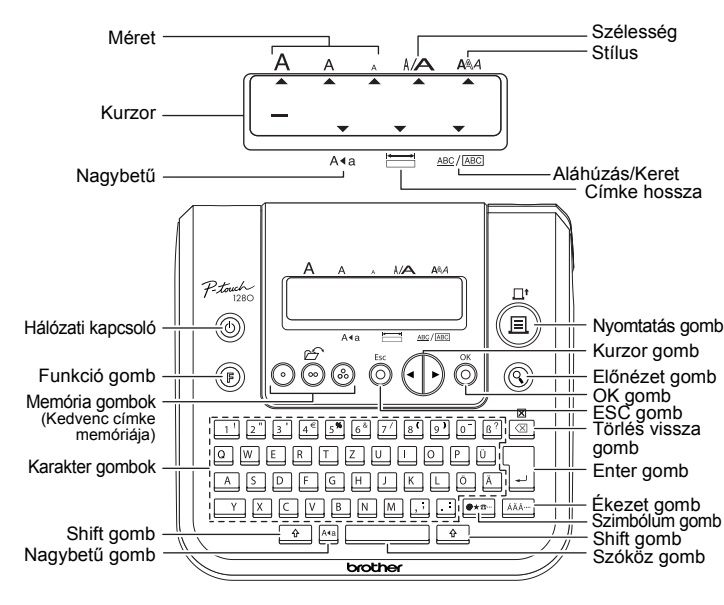

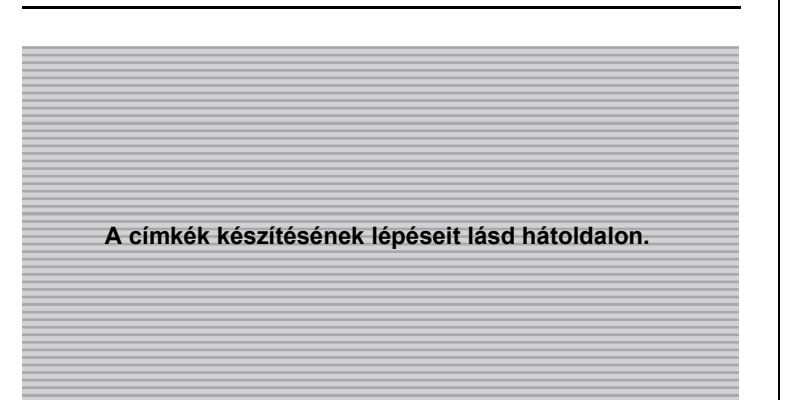

### **[Margó] beállítása (Szalag margója)** ((F) +  $\Box$ )

## $\circled{e}$   $\rightarrow$   $\circled{e}$   $\right)$  [Margó]  $\circled{e}$   $\rightarrow$   $\circled{e}$   $\right)$  [Teljes]  $\circled{e}$

## **Hibaelhárítás**

### **Mit mikor lehet ...**

## **Műszaki adatok**

### **Kellékek (A készülék táplálása a különböző forgalombahozataloknál eltérő lehet.)**

Ha a vágóél a sok használattól életlenné válik, és a szalagot már nem tudja megfelelően elvágni, akkor cserlje ki azt egy új vágóegységgel (TC-5-ös típus), amelyet egy feljogosított Brother viszonteladótól szerezhet be.

## **Kapcsolatfelvétel**

A kapcsolatfelvétel országonként eltérő lehet. Lásd a weboldalt (http://www.brother.eu/).

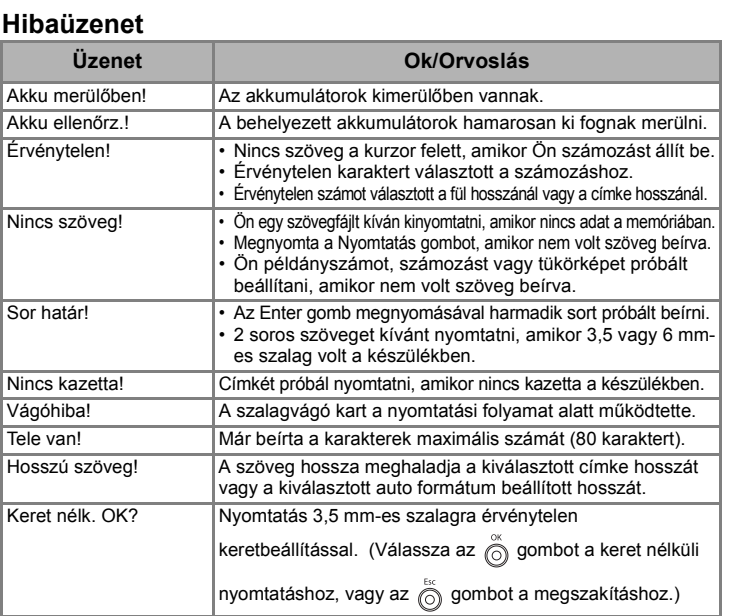

Ha az elmentett szöveg 8-nál több karaktert tartalmaz, akkor a  $\left(\cdot\right)$ gombbal görgetheti a szöveget.

Az alapvető funkciókeresésen felül a PT-1280 billentyűkombinációkkal is előhívhatóvá teszi a gyakran használt funkciókat, csak meg kell nyomnia a billentyűt, majd az alábbi táblázatban látható billentyűt. Az elfogadáshoz nyomja meg az  $\overline{\circ}$  gombot.

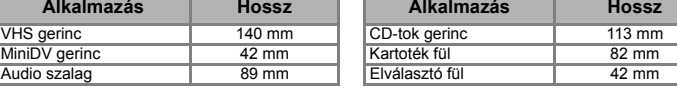

### SZÖVEG KÉSZÍTÉSE **12 CÍMKÉK TERVEZÉSE 16 CÍMKÉK NYOMTATÁSA 14** CÍMKÉK NYOMTATÁSA

# 1 2 3 ELŐKÉSZÍTÉS MŰKÖDTETÉS TÁJÉKOZTATÁS

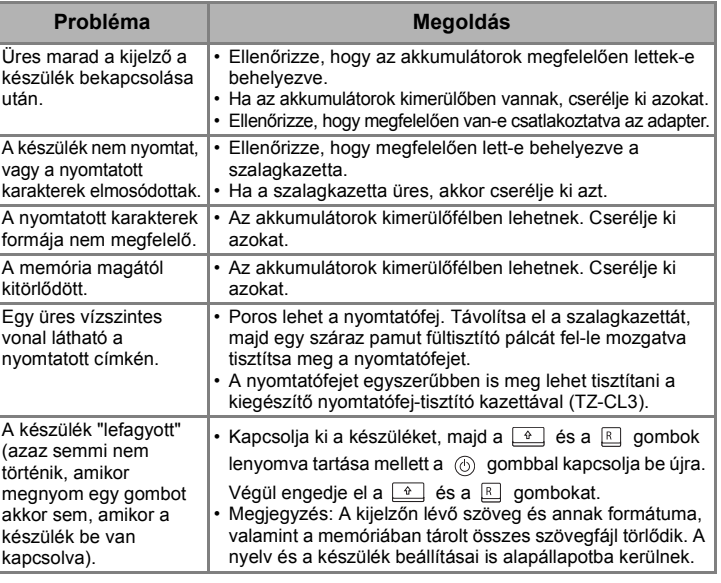

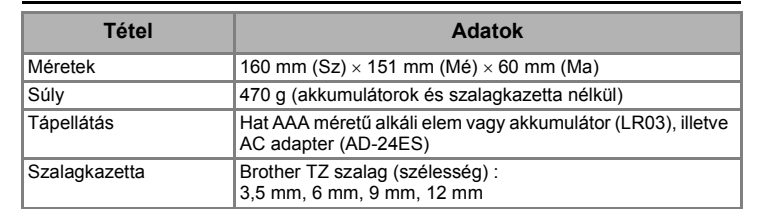

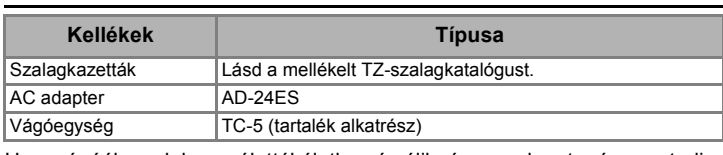

## **Nagybetű/Kisbetű átkapcsolás**

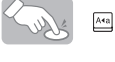

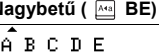

## **Kétsoros szöveg készítése**

## **Szimbólumok beírása**

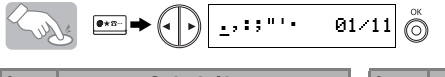

## **Ékezetes karakterek bevitele**

• Az ékezetes betûk sorrendje a kijelzõn kiválasztott nyelvtõl függ.

## **Törlés**

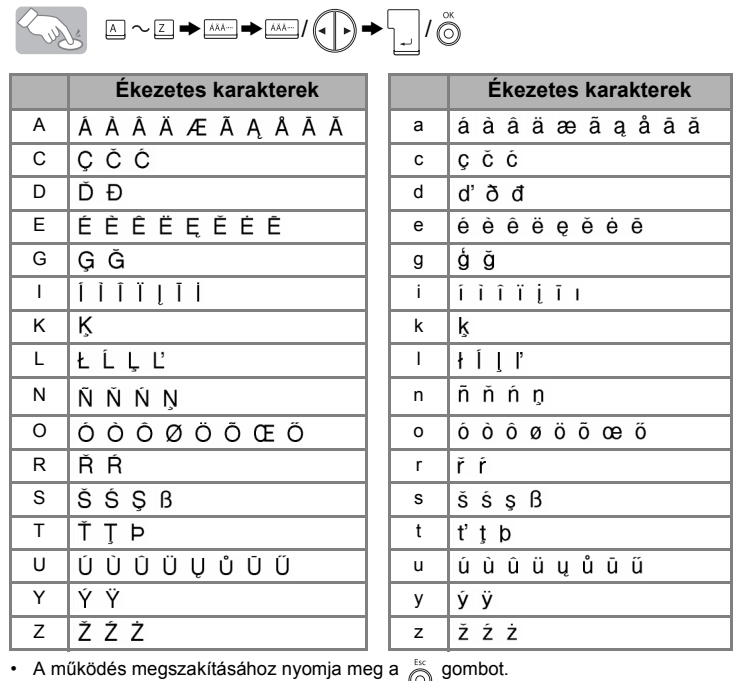

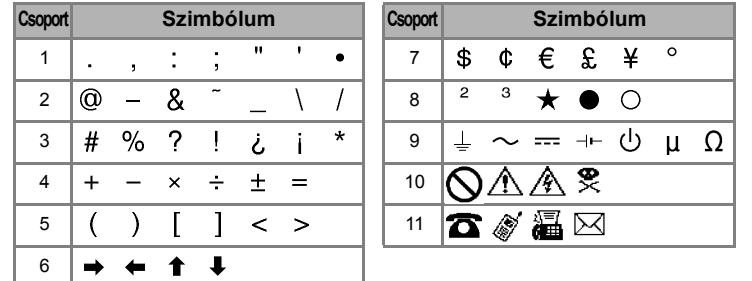

• A következő csoportra a semill gomb megnyomásával léphet.

• A működés megszakításához nyomja meg a  $\stackrel{\approx}{\frown}$  gombot.

**Nagybetű ( BE) Kisbetű ( KI)**

 $a$  b c d e

## **Szöveg előnézete**

A nyomtatás előtt megtekintheti a szöveg képét.

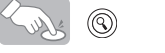

• A kijelző a teljes szöveget és a címke hosszát (mm-ben) mutatja, majd visszatér az eredeti szöveghez.

• Csak a szöveg előképét nézheti meg, a betűtípust, a stílust, a méretet, az aláhúzást/ keretet vagy más kiegészítő jellemzőket nem.

## **Adagolás (Szalag adagolása)**

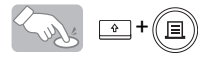

(e)

## **Nyomtatás**

John

• A címke levágásához nyomja be a készülék jobb felső sarkán található szalagvágó kart. • A szalag sérülésének elkerülése érdekében ne próbálja meg azt levágni, amikor a "Nyomtat" vagy az "Adagolás" üzenet látható a kijelzőn.

A **[Teljes]/[Fél]/[Keskeny]** beállításokkal a szöveg mindkét oldalán egyforma margókat hagyhat.

**POZNÁMKA:**Vágja el ollóval a nyomtatott pontok (:) mentén, hogy a szöveg a címke közepén legyen.

### **[Példány]**

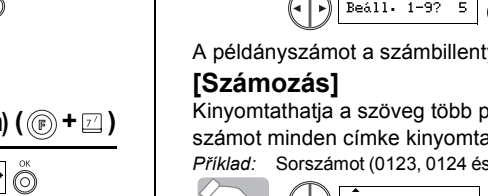

> [Auto formátum] > [VHS gerinc] **Alkalmazás Hossz Alkalmazás Hossz**

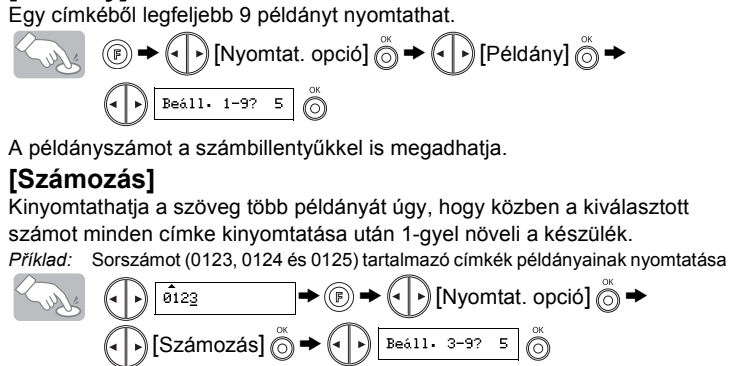

A szám megadásakor válassza a kinyomtatandó legnagyobb számot. **[Tükörkép]**

 $\textcircled{F} \rightarrow \textcircled{F}$  [Nyomtat. opció]  $\overset{\infty}{\circlearrowleft} \rightarrow \textcircled{F}$  [Tükörkép]  $\overset{\infty}{\circlearrowleft} \rightarrow$  [Tükörnyomtatás?]  $\overset{\infty}{\circlearrowleft}$ Sully **J.SMITH** 

A [Tükörkép] használatához alkalmazzon átlátszó szalagot, hogy a címkéket a hátoldalukról lehessen rendesen olvasni, ha üvegre, ablakra vagy más átlátszó felületre ragasztja azokat.

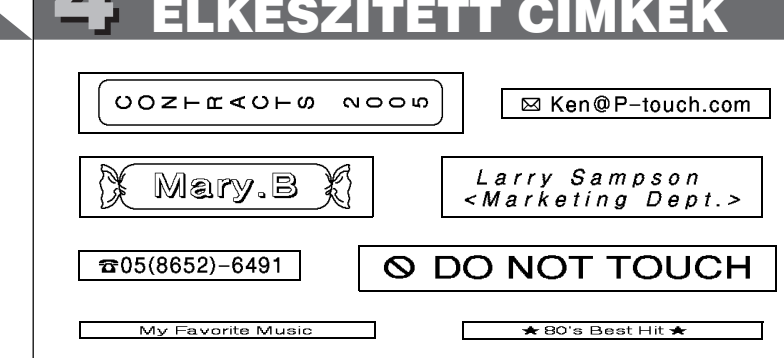

**Húzza le a nyomtatott címkét a hátoldaláról, majd ragassza fel.**

A **[Láncnyomtatás]** egy címke több példányban történő nyomtatására használható minimum margóval <1. példa>. Készíthet címkéket különböző stílusú szövegrészekkel is; nyomtassa ki a szöveget egy stílusban, majd az adagolás előtt írja be a másik szövegrészt más stílusban <2. példa>. ADAGOLJA A SZALAGOT, MIELŐTT LEVÁGJA AZT (lásd Adagolás/ Nyomtatás). Máskülönben A SZÖVEG EGY RÉSZÉT LEVÁGJA A KÉSZÜLÉK. Ne próbálja kihúzni a szalagot, mert attól megsérülhet a szalagkazetta. **Láncnyomtatás**

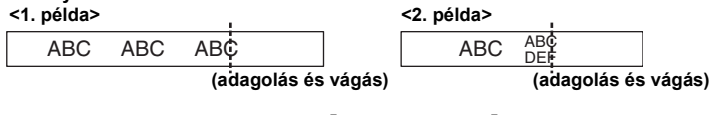

## **Kedvenc címke memóriája**

A gyakran használt szövegeket elmentheti a memóriába, majd közvetlenül kinyomtathatja, vagy szükség esetén szerkesztésre megnyithatja azokat. Mindegyik gombhoz ( $\odot \sim \odot$ ) egy szöveget menthet el (maximum: 3 szöveg).

### **A [Nyomtat. opció] használata ( +)**

### **Mentés:**

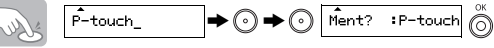

**Nyomtatás:**

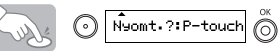

### **Megnyitás:**

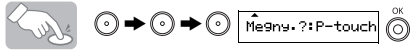

**Funkcióbillentyűk**

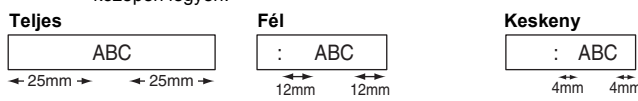

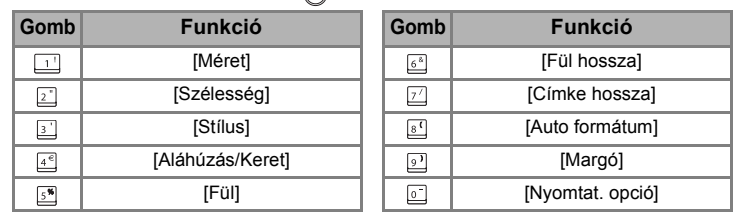

## **(+ )**

## [KEZDETI LÉPÉSEK]

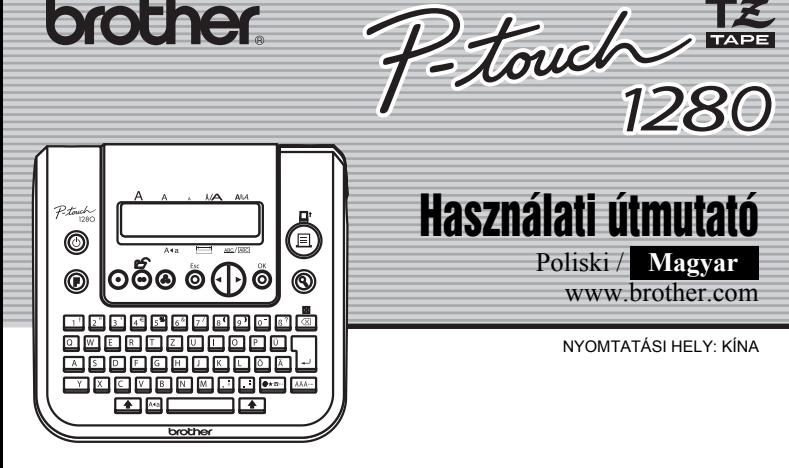

**brother.** 

## [CÍMKÉK KÉSZÍTÉSE]

## HASZNOS FUNKCIÓK